# **Using CPLEX**

CPLEX is optimization software developed and sold by ILOG, Inc. It can be used to solve a variety of different optimization problems in a variety of computing environments. Here we will discuss only its use to solve "linear programs" and will discuss only its use in interactive mode.

# Getting Started: Solving a Linear Program using CPLEX

Here is an example of a simple *linear program* (LP):

| Maximize                | $20 x_1 + 30 x_2$       |
|-------------------------|-------------------------|
| Subject To              | $4 x_1 + 5 x_2 \leq 30$ |
| 6 $x_1 + 4 x_2 \leq 40$ |                         |
| $x_1 + 2 x_2 \leq 10$   |                         |
| $x_1 \geq 0$            |                         |

1

This LP has two *variables* and five *constraints*[1](#page-0-0) . The constraints limit the values that can be taken on by the variables. A *feasible solution* is an assignment of the values of the variables such that the constraints are satisfied. An example of a feasible solutions is  $x_1 = x_2 = 0$ . Another example of a feasible solution is  $x_1 = 0$  and  $x_2 = 5$ . The expression "20x<sub>1</sub>+30x<sup>"</sup> is called the *objective function*. An *optimal solution* is a feasible solution that maximizes the objective function. The unique optimal solution for this problem is **x**<sub>1</sub>=**x**<sub>2</sub>=3•. This solution yields an objective value of **166**•. By comparison, the feasible solution  $\mathbf{x}_1 = \mathbf{x}_2 = 0$  has objective value **0**, and the feasible solution  $\mathbf{x}_1 = 0$  and  $\mathbf{x}_2 = 5$ has objective value **150.**

Note that two of the constraints in this problem are particularly simple, limiting the values of single variables: **x1**≥**0** and **x2**≥**0**. Such constraints are called *bounds*. Bounds play a special role in linear programming, and are usually treated separately by the underlying solution methods. The particular bounds in this simple example are quite common in linear programming: The variables are restricted to be *nonnegative*.

CPLEX can be used to solve the above problem. There are several ways to do so. The simplest is to create a text file that defines the LP (using a text editor such as *Microsoft Notepad*). This file can then be read by CPLEX and the associated LP solved by issuing the appropriate CPLEX command. The text format used to express such LPs is quite simple, and attempts to closely mirror the way in which the problem has been

<span id="page-0-0"></span> $<sup>1</sup>$  One normally refers to this problem as having three constraints in addition to the</sup> "bounds on the variables". This distinction is explained later in the text.

expressed above. In this case[,](#page-1-0) you could create a file with the name "example. $lp''^2$ , the contents of which are the following:

```
 Maximize 
     20 x1 + 30 x2 
 Subject To 
    4 \times 1 + 5 \times 2 \leq 306 \times 1 + 4 \times 2 \leq 40x1 + 2 x2 \le 10x1 = 0x2 \ge 0 End
```
This file format is quite forgiving. For example, the above file could also be written in the following form:

```
 Max 20 x1 
   + 30 
    x2 
 st 4 x1 + 5 x2 < 30 
   6 x1 
  + 4 x2 < 40x1 + 2 x2 \le 10
```
 $\overline{a}$ 

It is beyond the scope of this document to give a complete description of the allowed boundaries of this file format. See the CPLEX documentation for more details. For our purposes, the following short list of conditions should be sufficient:

- 1. Variable names can be any length but may contain no white space. They must begin with a letter or "symbol" (the allowed symbols are listed in the documentation -- using a letter will always be safe). The remaining characters can be any letter or number (and most symbols).
- 2. Coefficients multiplying a variable must come before the variable. Where no coefficient is given, it is assumed to be1.
- 3. The objective must be specified before any constraints are specified.
- 4. No variables can occur on the right-hand side of a constraint.
- 5. ' $\lt'$  is interpreted as ' $\lt' =$ ' and ' $\gt'$ ' is interpreted as ' $\gt =$ ': Strict inequalities such as '<' and '>' are not allowed in LPs.
- 6. Allowed senses for the objective are: Maximize and Minimize. Any variation of these designations with capitals and non-capitals and using at least the first three letters of the given choice will suffice.

<span id="page-1-0"></span> $2^2$  The ".lp" file-name extension is important here. CPLEX can read LPs in several different formats. By specifying ".lp" you are telling CPLEX to expect the format being discussed here.

- 7. "Subject To" demarks the beginning of the constraints. "ST" can also be used. Again, capitalization is not significant.
- 8. If no bounds are specified for a variable, then it is assumed that the variable is nonnegative.

Let us assume that the linear program specified above has been stored in a file named "example.lp". Let us also suppose that the name of the CPLEX executable is "cplex.exe". Begin by opening a command window: From the start menu

All Programs  $\rightarrow$  Accessories  $\rightarrow$  Command Prompt

or from the start menu

Run

and enter the command "**cmd**". Then "**cd**" to a directory from which the cplex.exe command will be recognized and that contains the "example.lp" file. Enter the command

#### CPLEX

at the command line. The following is the session that followed when I solved "example.lp" (the bold-face text is what I typed in):

```
Welcome to CPLEX Interactive Optimizer 8.1.0 
   with Simplex, Mixed Integer & Barrier Optimizers 
Copyright (c) ILOG 1997-2002 
CPLEX is a registered trademark of ILOG 
Type 'help' for a list of available commands. 
Type 'help' followed by a command name for more 
information on commands. 
CPLEX> read example.lp
Problem 'example.lp' read. 
Read time = \overline{0.00} sec.
CPLEX> display problem all 
Maximize 
  obj: 20 x1 + 30 x2 
Subject To 
 c1: 4 \times 1 + 5 \times 2 \le 30c2: 6 \times 1 + 4 \times 2 \le 40c3: x1 + 2 x2 \le 10Bounds 
 All variables are >= 0. 
CPLEX> optimize 
Tried aggregator 1 time. 
No LP presolve or aggregator reductions.<br>Presolve time = 0.02 sec.
Presolve time =Iteration log . . . 
Iteration: 1 Dual infeasibility = 0.000000
```

```
Iteration: 2 Dual objective = 180.000000
Dual simplex - Optimal: Objective = 1.6666666667e+002 
Solution time = 0.09 sec. Iterations = 3 (1)
CPLEX>display solution variables - 
Variable Name Solution Value<br>x1 3.333333
x1<br>x2<br>3.333333<br>3.333333
                            x2 3.333333 
CPLEX>quit
```
At least one of the steps above could have been skipped: "**display problem all**". In fact, this is a dangerous command, since it will display the entire resident LP. Since real linear programs often have thousands of variables and constraints, such a display would be of little value (and very time consuming). Here I have used this command simply to verify that what CPLEX read in is what I intended to be read in. Note that when the problem is displayed, the objective is given a name " $obj$ :", and the constraints are also given names. For example, the first constraint is named " $c1$ :". If we had specified names in the input file, these would have been used instead.

The command "**optimize**" tells CPLEX to solve the model. Here it was solved using the "dual simplex method". This method required three "iterations" and 0.09 seconds to solve the problem. The messages

Tried aggregator 1 time. No LP presolve or aggregator reductions. Presolve time = 0.02 sec.

refer to "problem reductions" that CPLEX attempted to apply prior to solving this problem in order to simplify its solution. The details of this step need not concern us at this point.

Finally, we note that, whenever CPLEX is run, a log file with default name "cplex.log" is written to the disk in the directory where CPLEX was run. This file can be read with *Notepad*. For the session above, the contents of the CPLEX log file are the following:

```
Log started (V8.1.0) Sat Feb 22 17:16:25 2003
Problem 'example.lp' read. 
Read time = 0.00 sec.
Maximize 
 obj: 20 x1 + 30 x2 
Subject To 
c1: 4 \times 1 + 5 \times 2 \le 30c2: 6 \times 1 + 4 \times 2 \le 40c3: x1 + 2 x2 \le 10Bounds 
 All variables are >= 0. 
Tried aggregator 1 time. 
No LP presolve or aggregator reductions. 
Presolve time = 0.00 sec.
Iteration log . . .
```
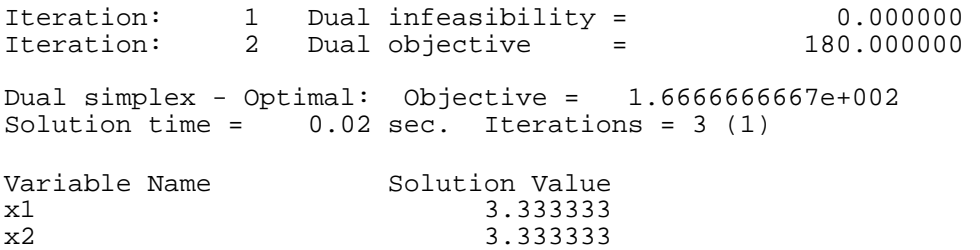

## CPLEX: Additional Commands

CPLEX provides a modest, interactive help facility. At the command prompt simply type the command "**help**" and the following will be displayed:

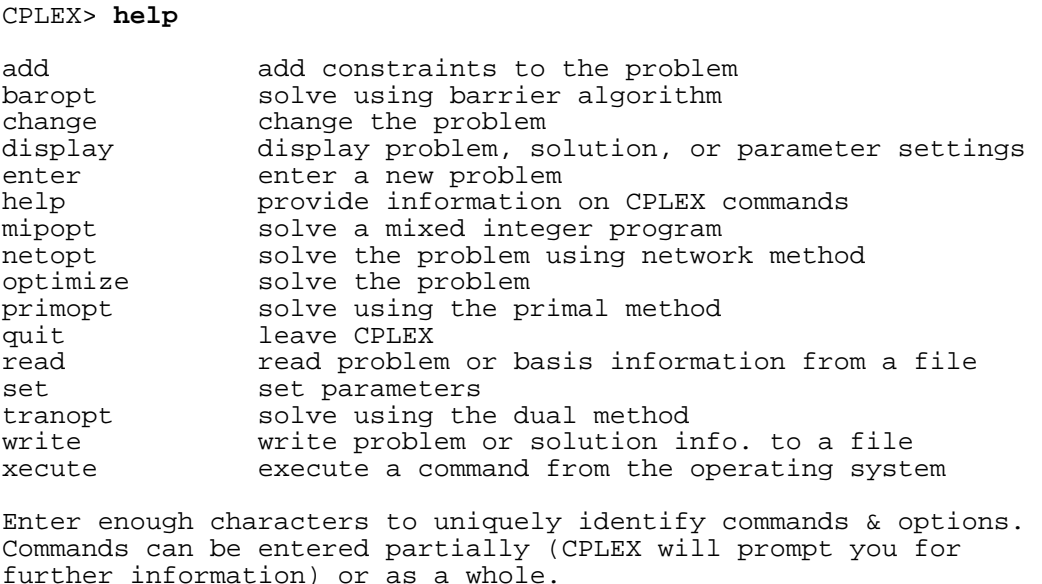

No attempt will be made here to explain all of these commands. Only a subset of them will be be used in this course. Among the commands most likely to be used are: **baropt, display, mipopt, optimize, primopt, quit, read, set, tranopt,** and **xecute**. For example, the commands **baropt, primopt,** and **tranopt** all refer to different algorithms for solving LPs. It is not the purpose of this course to discuss these algorithms in any detail, but high-level explanations will be given. All three algorithms find significant use in practice, and are each particularly useful in particular applications. As a simple exercise, it is instructive to apply each of these algorithms to the example in the previous section – be sure to reread the file before each attempt to solve "example.lp"; otherwise, CPLEX will remember that the problem has already been solved and nothing will happen.

The **display** command has many subcommands the will be used throughout the course. Simply entering the command **diplay** will yield a list of additional options:

CPLEX> **display** 

```
Display Options: 
iis display infeasibility diagnostics (IIS 
constraints) 
problem display problem characteristics 
sensitivity display sensitivity analysis<br>settings display parameter settings
                  display parameter settings
solution display existing solution 
Display what:
```
If you now enter, say, **solution** (assuming that a problem is resident and has been solved) you will see the display

```
Display what: solution 
Display Solution Options: 
basis display a range of basic constraints or 
variables 
bestbound display the current MIP best bound 
dual display a set of solution dual values<br>kappa display the condition number of the ba
                      display the condition number of the basis matrix
objective display solution objective value 
quality display quality of solution<br>reduced display a set of solution re
reduced display a set of solution reduced costs<br>slacks display a set of solution slack values
slacks display a set of solution slack values<br>variables display a set of solution variable values
                     display a set of solution variable values
```
Display which part of the solution:

In the example what we used was "variables –", where the symbol "-" indicates that the values of all variables should be displayed.

### CPLEX: A more Complex Example

Consider the LP specified by the following file contents (we have named the file "alldiet.lp"):

```
\Problem name: alldiet.lp 
Minimize 
 DOLLARS: 10.89 pizza + 0.79 FRFries + 2.89 M.cherry + 2.59 MILK + 2.69 C.Milk 
  + 0.47 P.towels + 1.49 !SUGARS! + 1.27 cereal + 3.29 SixPackX + 3.29 SixPackY 
Subject To 
  aluminum: 137 pizza + 71.4 SixPackX + 71.4 SixPackY >= 27230 
 Vacuous:<br>RED#2:
 RED#2: 1.9 pizza + 18 M.cherry + 1.9 P.towels + 1.6 !SUGARS! + 1.6 cereal 
 + 1.7 SixPackX + 1.7 SixPackY - RgRED#2 = 18390 
 salt: 67.2 pizza + 36 FRFries + 2.6 M.cherry + 3.4 P.towels + 4.3 !SUGARS! 
 + 4.3 cereal + 31.4 SixPackX + 31.4 SixPackY + 0.000067 Air >= 21740 
  fat: 41.8 pizza + 210.6 FRFries + 243 MILK + 223 C.Milk + 1.3 SixPackX 
 + 1.2 SixPackY - Rgfat = 30270 
 Fiber: 3.4 pizza + 9.3 FRFries + 0.084 M.cherry + 0.45 P.towels 
              + 1.78 !SUGARS! + 1.78 cereal - RgFiber = 4789 
 CALCIUM: 45.2 MILK + 43.2 C.Milk - RgCALCIUM = 11460 
 Sparkle: - pizza - FRFries <= 10000 
 Dirt: pizza + FRFries >= -10000
Bounds 
       FRFries >= 20 
  500 <= M.cherry <= 800 
 20 \leq MILK \leq 50000 \leq C.Milk \leq 8888
```

```
 P.towels >= -27000 
       !SUGARS! >= 144 
 0 <= SixPackX <= 99999999 
       SixPackY = 24 
       Air Free 
-10 \leq RgRED#2 \leq 0
0 \leq Rgfat <= 99999
-34789 <= RgFiber <= 0 
0 \leq RgCALCIUM \leq 240
End
```
We will leave it to interested readers to interpret this LP. We use it here simply to illustrate several additional features of CPLEX. First, note the use of the comment character  $\gamma$  in the file: All entries on any line containing this character and following the character, including the character itself, are ignored when the file is read.

Reading in the model and displaying statistics about its size, we obtain:

```
CPLEX> read alldiet.lp 
Problem 'alldiet.lp' read. 
Read time = 0.00 sec.
CPLEX> display problem stats 
Problem name: alldiet.lp<br>Constraints :<br>Variables :
Constraints : 9 [Less: 1, Greater: 4, Equal: 4] 
Variables : 15 [Nneg: 2, Fix: 1, Box: 8, Free: 1, 
 Other: 3] 
Constraint nonzeros : 41<br>Objective nonzeros : 10
Objective nonzeros : 10 
RHS nonzeros : 8
CPLEX>
```
Thus, this LP has nine constraints and 15 variables. Among these 15 variables, two are nonnegative, one is *fixed* ('SixPackY'), eight are *boxed*, meaning that they have finite lower and upper bounds (a nonnegative variable has a finite lower bound, 0, but no upper bound), one is *free* ('Air' – with no upper or lower bound), and the three other variables do not fit any of these classifications (for example, 'P.towels'). Solving this model using the **primopt** command, and displaying two kinds of solutions information, we obtain:

```
CPLEX> primopt 
Tried aggregator 1 time. 
LP Presolve eliminated 4 rows and 4 columns. 
Reduced LP has 5 rows, 11 columns, and 22 nonzeros.<br>Presolve time = 0.00 sec.
Presolve time =Iteration log . . .<br>Iteration: 1
                    Scaled infeas = 186.251095Switched to devex. 
Iteration: 3 Objective = 5744.600764 
Primal simplex - Optimal: Objective = 5.2208992665e+003 
Solution time = 0.00 sec. Iterations = 6(2)CPLEX> display solution variables - 
Variable Name Solution Value<br>FRFries 20.000000
FRFries 20.000000<br>M.cherry 200.000000
M.cherry 800.000000<br>MILK 253.539823
MILK 253.539823<br>P.towels 1632.245614
                           P.towels 1632.245614 
!SUGARS! 144.000000<br>SixPackX 357.372549
SixPackX 357.372549<br>SixPackY 24.000000
                              24.000000
```
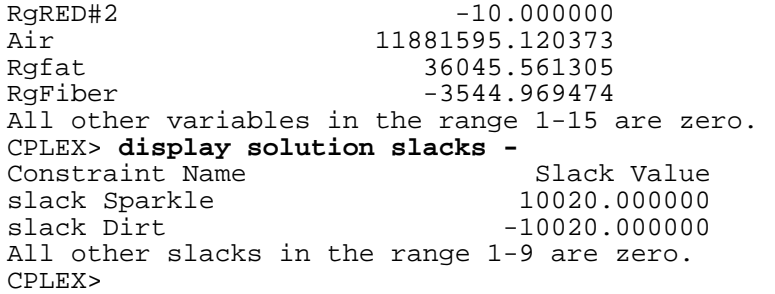

Note that four constraints and four variables were logically removed before the "primal simplex algorithm", which is the algorithm used by the **primopt** command, was applied to solve the problem<sup>3</sup>. The algorithm took six iterations<sup>[4](#page-7-1)</sup> to solve the model, two of which occurring before the first feasible solution was found. Eleven of the 15 variables take nonzero values in the optimal solution. Finally, the values of the *slacks* means that the optimal solution satisfies all constraints at equality except for the final two, labeled Sparkle and  $\text{Dirt}^5$  $\text{Dirt}^5$ .

<u>.</u>

<span id="page-7-0"></span> $3$  In spite of the fact that the algorithm solved a reduced problem, the answer to the original problem is what is provided.

<span id="page-7-1"></span><sup>&</sup>lt;sup>4</sup> The line "Switched to devex." in the output refers to a very technical feature of the primal simplex implementation in CPLEX.

<span id="page-7-2"></span> $5$  The observant reader will note that these two constraints are actually equivalent. It will therefore come as no surprise that one of these two constraints was among those eliminated before the solution algorithms started.